## **Notes**

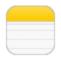

## Notes at a glance

Type notes on iPad, and iCloud makes them available on your other iOS devices and Mac computers. You can also read and create notes in other accounts such as Gmail or Yahoo!

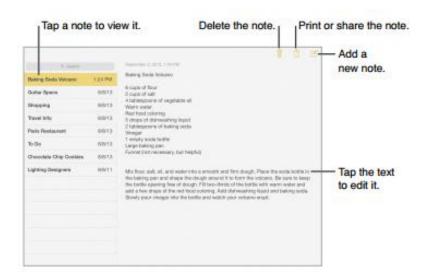

See your notes on your other devices. If you use icloud.com, me.com, or mac.com for iCloud, go to Settings > iCloud and turn on Notes.

If you use Gmail or another IMAP account for iCloud, go to Settings > Mail, Contacts, Calendars and turn on Notes for the account. Your notes appear on all your iOS devices and Mac computers that use the same Apple ID.

See just the note. Use iPad in portrait orientation. To see the notes list again in portrait orientation, swipe from left to right.

Search for a note. Tap the Search field at the top of the notes list and type what you're looking for. You can also search for notes from the Home screen—just drag down in the middle of the screen.

Share or print a note. Tap at the bottom of the note. You can share via Messages, Mail, or AirDrop.

Delete a note. Tap, or swipe left over the note in the notes list.

## **Share notes in multiple accounts**

Share notes with other accounts. You can share notes with other accounts, such as Google, Yahoo!, or AOL. Go to Settings > Mail, Contacts, Calendars, add the account if it's not already there, and turn on Notes for the account.

Create a note in a specific account. Tap Accounts and select the account, then tap. If you don't see the Accounts button, tap the Notes button first.

Choose the default account for new notes. Go to Settings > Notes.

See all the notes in an account. Tap Accounts at the top of the notes list, and then choose the account.